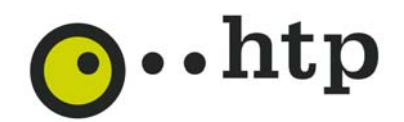

## Anleitung: Pairing von SmartCard und Hardware

## **Was ist Pairing?**

Beim Pairing wird eine SmartCard mit einem htp CI+ Modul oder Kabelreceiver mit integriertem Verschlüsselungssystem "verbrüdert". Hierdurch wird sichergestellt, dass das Basic HD-Programmpaket mit der SmartCard im entsprechenden Kabelreceiver bzw. CI+ Modul entschlüsselt werden kann. Das ist eine Kopierschutzmaßnahme, die die Lizenzgeber der Programme verlangen.

## **Wo mache ich das Pairing?**

Um das Pairing durchzuführen öffnen sie Ihren Browser und geben in die Adresszeile ihres Browsers diese URL ein https://kundencenter.htp.net/

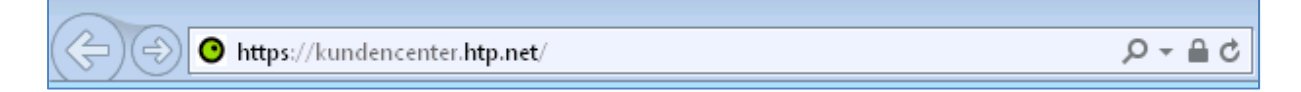

Klicken Sie im Bereich Ihr Login auf "anmelden"

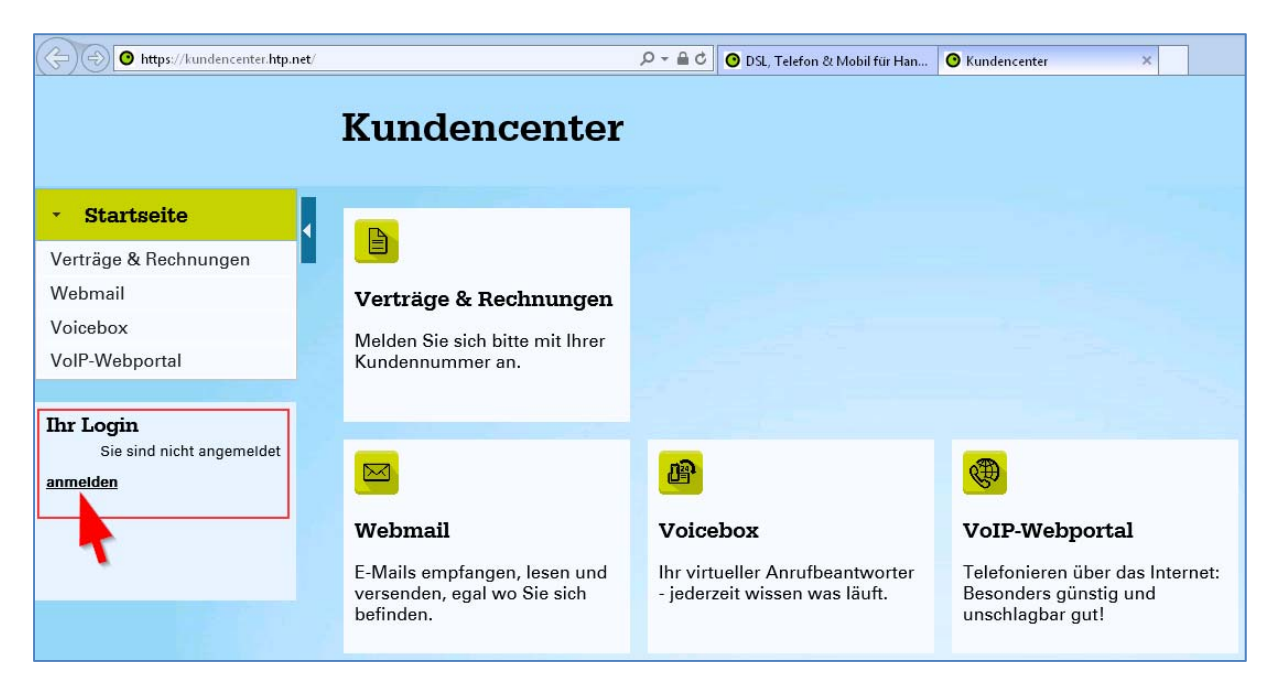

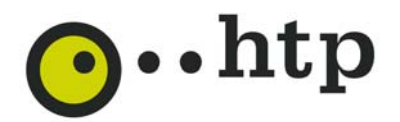

Es öffnet sich ein Fenster. Geben Sie nun Ihre Kundennummer und das Kundenkennwort ein und klicken anschließend auf "Anmelden"

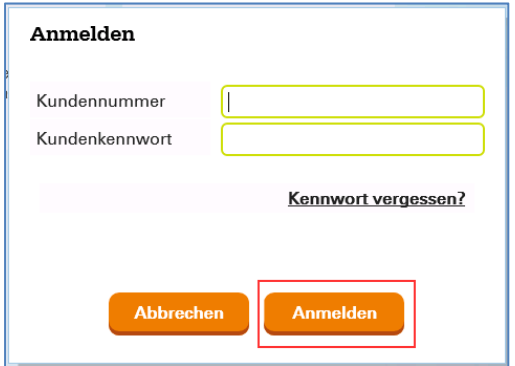

Im Bereich Produkte > Pay TV Produkte klicken Sie nun bitte bei der Smartcard-Nummer mit der Sie das Pairing durchführen wollen auf "Chipset ID" setzen.

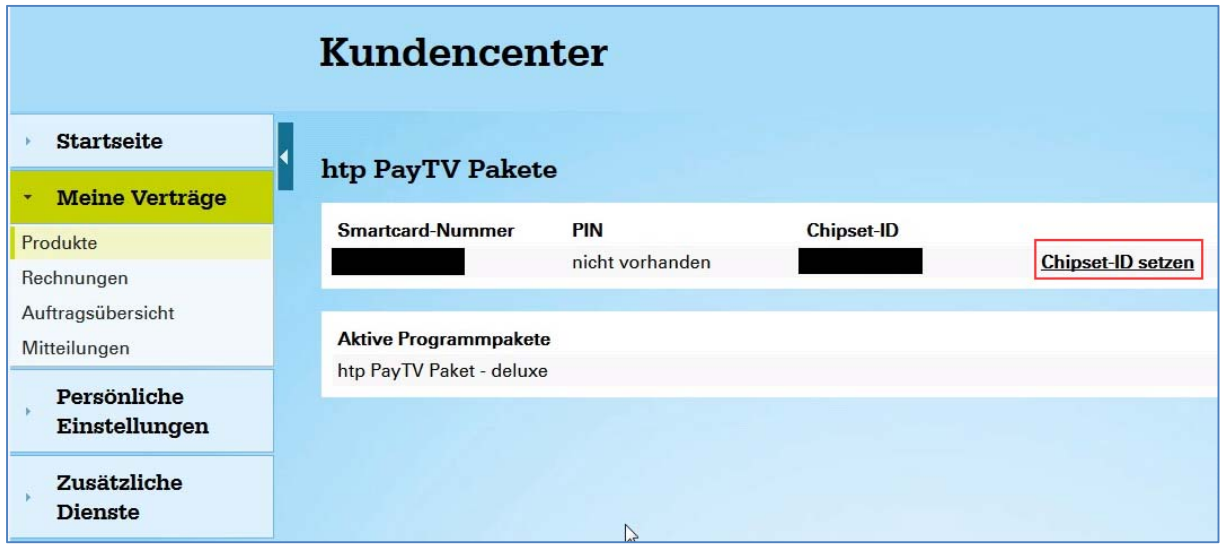

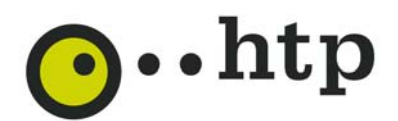

Es öffnet sich ein Eingabefenster:

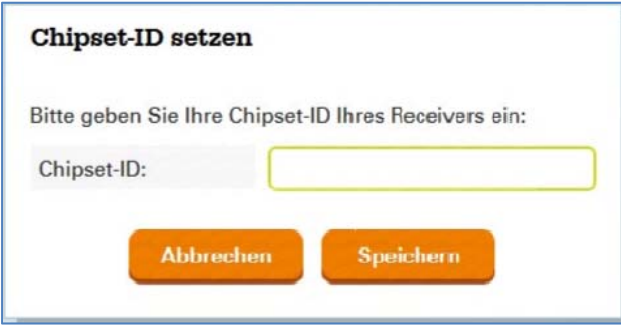

Hier geben Sie bitte die Chipset ID (diese finden Sie häufig auf der Unterseite ihres Receivers/CI Plus Modules) ihres CI+ Modules bzw. ihres Receivers ein. **Bitte achten Sie dabei auf eine korrekte Eingabe der Chipset ID**.

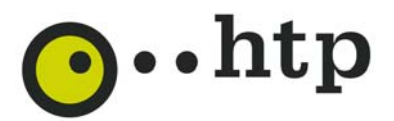

Die erfolgreiche Eingabe wird mit dieser Meldung bestätigt:

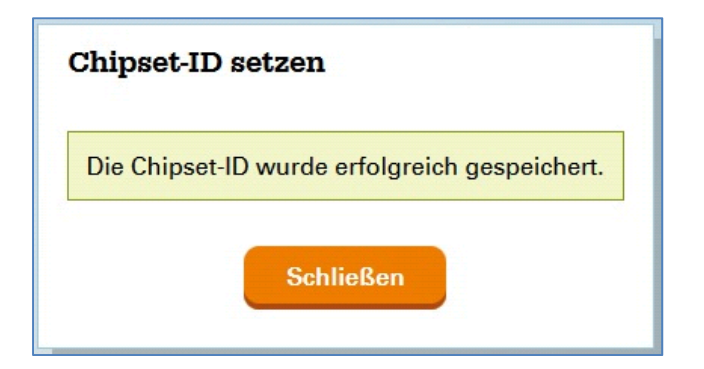

**Hinweis: Bitte achten Sie auf die korrekte Eingabe der Chipset ID, da ansonsten kein Empfang der HD Programme möglich ist.** 

**Nach ca. 45 Minuten ist das Pairing abgeschlossen und sie können die Inhalte des Basic HD Paketes anschauen. Führen Sie ggf. noch einen Sendersuchlauf durch, damit die neuen Programme des Basic HD Paketes auch sicher von ihrem Gerät empfangen werden.**